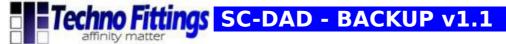

#### SC-DAD - BACKUP UPDATE

## **Topics in this document**

| Requirements                                                                                                    | 1    |
|----------------------------------------------------------------------------------------------------|------|
| Backup file content                                                                                                    |      |
| How to apply the SC-DAD BACKUP v1.1 UPGRADE                                                                                                    |      |
| How to verify the installation of the Backup v1.1 upgrade                                                                                                    |      |
| How to create a backup file for SC-DAD v2.x                                                                                                    |      |
| How to create a backup file for SC-DAD v3.x from v2.x                                                                                                    | 4    |
| How to restore a backup file                                                                                                    |      |
| 110 W to restore a backap incommission of the control of the control of the contr | •••• |

#### Requirements

This upgrade is for SC-DAD v2.x series, recommended firmware are v2.5 or higher, visit the SC-DAD <u>download area</u> to get last updates before apply this patch.

#### **Features**

- -New Backup file format: smaller size, fast creation and better reliability.
- -The SC-DAD hostname prefix and software main version is added automatically to the backup file name.
- -Added the backup verification function and MD5 checksum.
- -Added the backup export function for v3.x and higher SC-DAD software versions.

(**NOTE**: To complete the export operation for v3.x and higher versions an extra step could be requested depending on installed plug-in and drivers, you can use the online <u>package integrator</u> when required by the backup procedure for build final v3.x and higher backup packages).

#### **Backup file content**

- -Analog inputs configurations and labels
- -Driver and plug-in, including configurations and licenses
- -Network settings

**PAG** 1/8

SC-DAD - Backup v1.1 for SC-DAD v2.x series

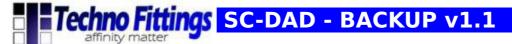

## How to apply the SC-DAD BACKUP v1.1 UPGRADE

1) Click on the Tools menu button from the web configuration software

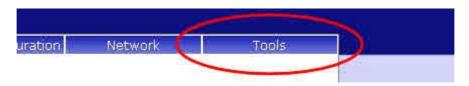

2) Insert the system password if asked (default password: root) and then click to the login button

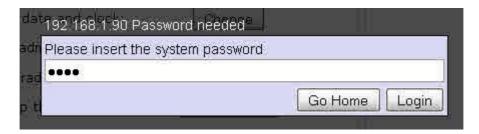

3) Click on the Software Upgrade/Backup Restore button

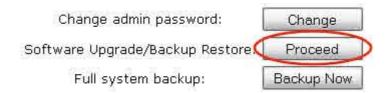

4) Select the **backup\_v11.bin** file and use the "send" button to start the upgrade

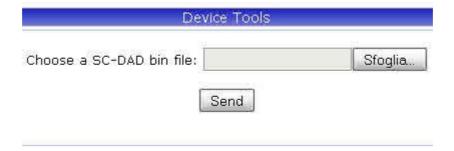

5) Wait for the confirm message.

PAG 2/8

SC-DAD - Backup v1.1 for SC-DAD v2.x series

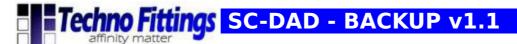

# How to verify the installation of the Backup v1.1 upgrade

Open the tools panel and check for new backup buttons.

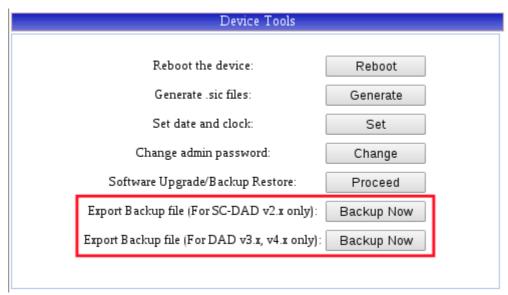

**NOTE:** If any problem try to clear the browser cache and reload the web page (F5 button).

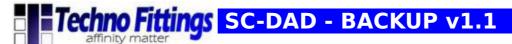

# How to create a backup file for SC-DAD v2.x

| Device Tools                                  |            |  |
|-----------------------------------------------|------------|--|
|                                               |            |  |
| Reboot the device:                            | Reboot     |  |
| Generate .sic files:                          | Generate   |  |
| Set date and clock:                           | Set        |  |
| Change admin password:                        | Change     |  |
| Software Upgrade/Backup Restore:              | Proceed    |  |
| Export Backup file (For SC-DAD v2.x only):    | Backup Now |  |
| Export Backup file (For DAD v3.x, v4.x only): | Backup Now |  |
|                                               |            |  |
|                                               |            |  |

From the tools section, use the button of the "Export Backup file (For SC-DAD v2.x only)" option.

| Backup Tool V1.1                                                                                                    |
|----------------------------------------------------------------------------------------------------|
| Backup complete                                                                                                    |
| Package verification: Valid Backup Name: SCDAD_backupV2.bin Size: 72691 bytes MD5: 5fbba7d78880744c2d1d97e5d9fe31f8 Note: This backup is for DAD v2.x only. |
| Download                                                                                                    |
| Back                                                                                                    |

Click on the **"Backup Now"** button and wait few seconds for the backup file creation, after that use the Download link to get the backup file.

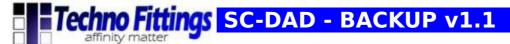

## How to create a backup file for SC-DAD v3.x from v2.x

| Device Tools                                  |            |  |
|-----------------------------------------------|------------|--|
|                                               |            |  |
| Reboot the device:                            | Reboot     |  |
| Generate .sic files:                          | Generate   |  |
| Set date and clock:                           | Set        |  |
| Change admin password:                        | Change     |  |
| Software Upgrade/Backup Restore:              | Proceed    |  |
| Export Backup file (For SC-DAD v2.x only):    | Backup Now |  |
| Export Backup file (For DAD v3.x, v4.x only): | Backup Now |  |
|                                               |            |  |

From the tools section, use the button of the "Export Backup file (For DAD v3.x, v4.x only):".

| Backup Tool V1.1                                                                                                    |
|----------------------------------------------------------------------------------------------------|
| Backup complete                                                                                                    |
| Package verification: Valid Backup Name: SCDAD_backupV3.bin Size: 7761 bytes MD5: 29aef98a96a0c19568a8d309004c7cba   |
| Note: This backup is for DAD v3.x, and 4.x only.                                                                     |
| Warning: The created backup file must be integrated with new packages for DAD devices v3.x or v4.x                   |
| Missing packages: -Linear                                                                                            |
| You can install missing package manually or integrate its to this backup file by using the online package converter. |
| Download                                                                                                    |
| Back                                                                                                    |

**PAG** 5/8

SC-DAD - Backup v1.1 for SC-DAD v2.x series

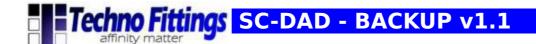

Click on the "Backup Now" button and wait few seconds for the backup file creation, after that use the Download link to get the backup file.

**NOTE:** SC-DAD v2.x plug-in and drivers are not directly exportable for v3.x and higher SC-DAD software versions, you can use the on line package integration tool to complete the backup file if required.

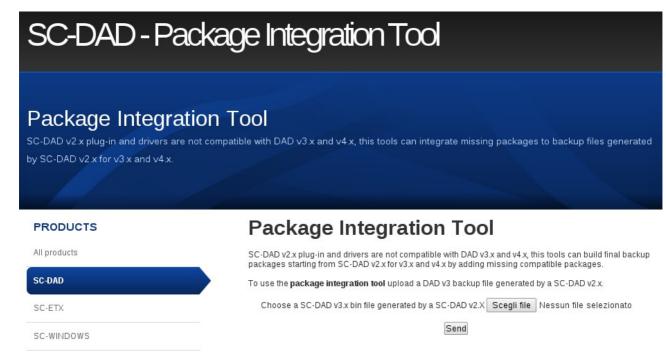

Follow the <u>online package converter</u> link and use the form to upload the v3.x backup file.

**PAG** 6/8

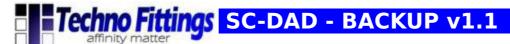

The online tool can build final export packages for SC-DAD v3.x and higher versions by adding missing drivers and plug-in to the export file.

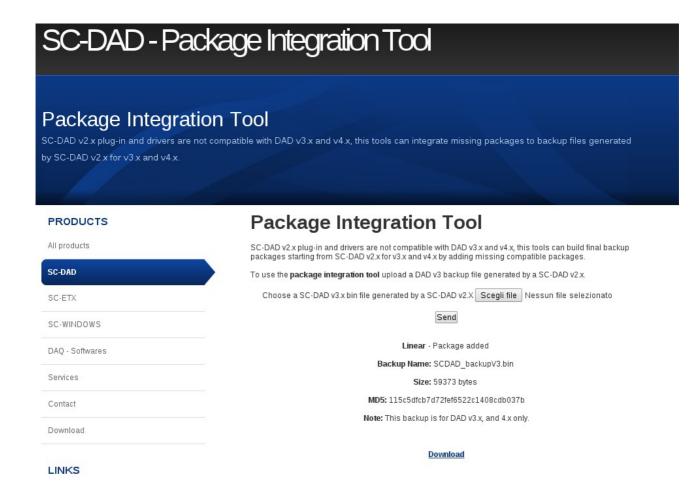

After this operation you can download the final backup package for v3.x and higher software versions.

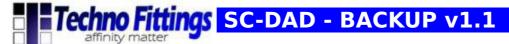

## How to restore a backup file

1) Click on the Tools menu button from the web configuration software

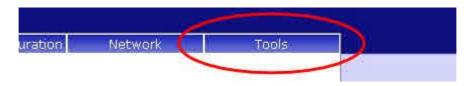

2) Insert the system password if asked (default password: root) and then click to the login button

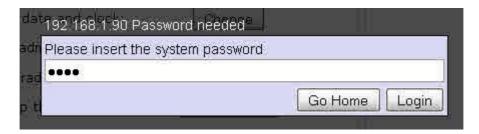

3) Click on the Software Upgrade/Backup Restore button

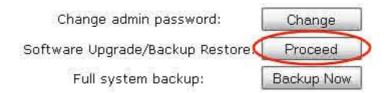

4) Select the backup.bin file and use "send" button to start the restore

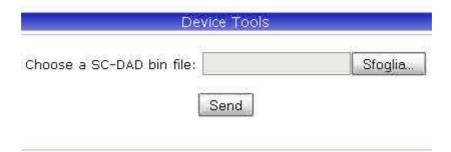

5) Wait for the confirm message or for device reboot (depending on backup).